## **DA G MAIL A G SUITE E RITORNO**

TUTORIAL PER LE FAMIGLIE

Chi non abbia mai utilizzato più account G Mail potrà trovarsi in difficoltà nel passare da un account all'altro. Chiaramente l'aver attivato un nuovo account G Suite non ha cancellato il vostro o i vostri account precedenti.

Esistono modalità diverse per passare da un account all'altro. Quello illustrato di seguito dovrebbe funzionare senza problemi quali che siano le circostanze.

1. Chiudere il browser (ad esempio Google Chrome) e riaprirlo, in modo che sia solo una la scheda aperta (\*). Nella Barra degli indirizzi digitare [**accounts.google.com**] e premere [Invio].

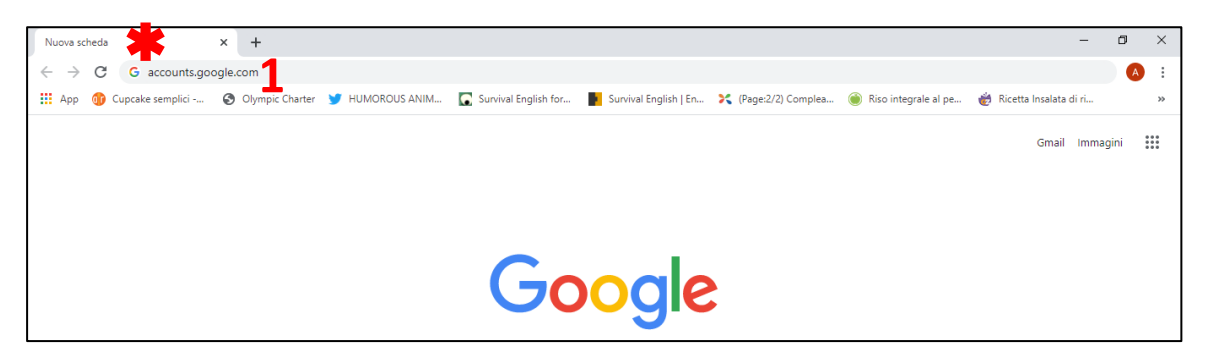

2. Nel caso sia visualizzata una schermata simile a quella qui a lato, significa che non si è connessi ad alcun account. Se l'account desiderato (G Mail o G Suite) compare in elenco, selezionarlo e digitare la password corrispondente per accedervi.

Altrimenti selezionare [Utilizza un altro account] e digitare prima il nome utente, quindi la password.

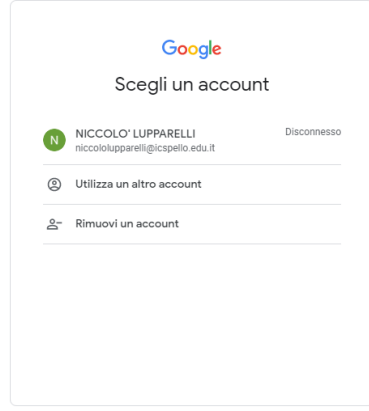

3. Se invece viene restituita una schermata analoga alla seguente, si è già connessi ad uno degli account. Se non è quello che occorre (se cioè occorre passare da G Mail a G Suite o viceversa), fare un clic sul bottone evidenziato in figura che, salvo abbiate apportato modifiche al vostro profilo, riporterà la lettera iniziale del vostro nome ("N" per Niccolò). Selezionare l'account cui volete passare se compare sotto in elenco. Altrimenti cliccare su [Esci].

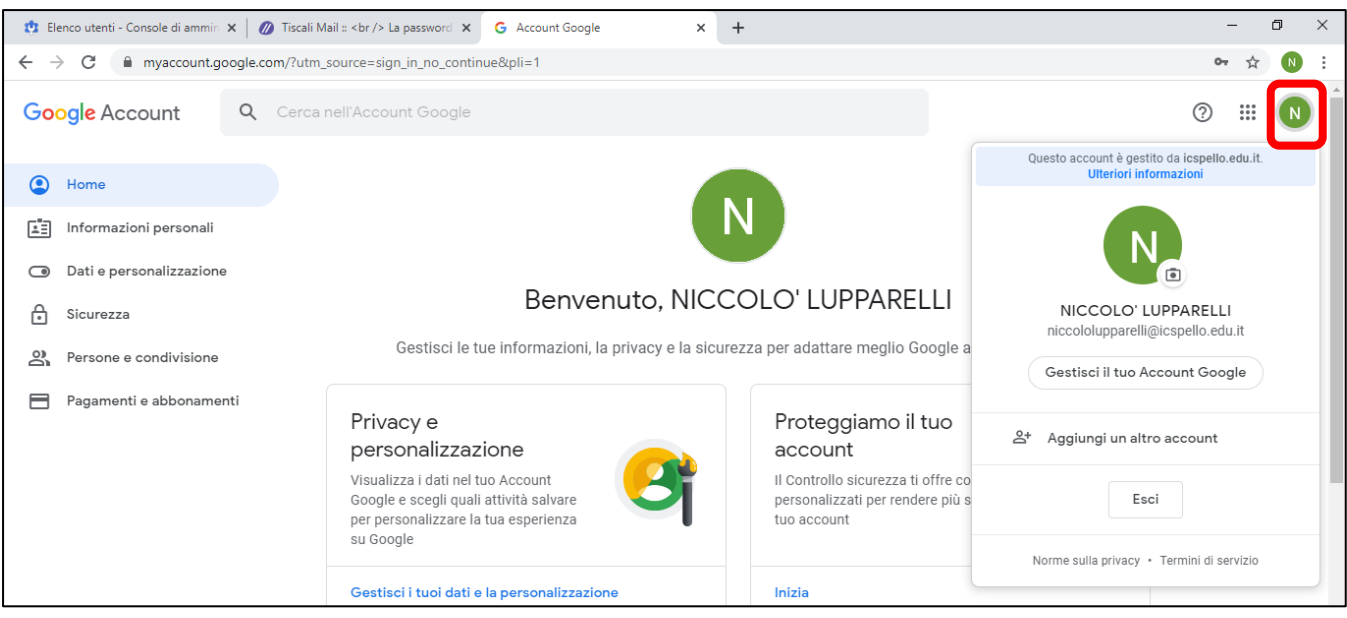

4. A questo punto, dalla maschera di inserimento visualizzata, è possibile inserire, nell'ordine, indirizzo email e password dell'account desiderato, sia esso G Mail o G Suite.

## Google

## Accedi

Utilizza il tuo Account Google

Indirizzo email o numero di telefono niccololupparelli@icspello.edu.it

Non ricordi l'indirizzo email?

Non si tratta del tuo computer? Utilizza la modalità ospite per accedere privatamente. Ulteriori informazioni

Crea un account

Avanti